# Build system for the LCG software

Benedikt Hegner, Pere Mato HSF Packaging WG Meeting, 9th June 2015

# LCG Configurations

- ✤ Configuring, building and deploying external libraries (~140) and MC Generators  $(\sim 50)$  for all the supported platforms  $(\sim 10)$  used by LHC experiments
	- ✤ Releasing full configurations. Content, versions and platforms discussed/agreed with experiments (LIM+AF)
	- ✤ We have been providing this service to the experiments successfully for the last N>10 years
	- ✤ Originally implemented with script-lets driven by CMT, now an implementation based on CMake
- ✤ With some special constrains, e.g. :

 $\dots$ 

- ✤ python packages installation into a reduced set of "wrapper packages"
- ✤ several versions of same package (in particular for MC generators)
- ✤ special naming conventions (package, platforms, …)
- ✤ relocatability (e.g. easy moving installations from AFS to CVMFS)

# CMake *ExternalProject* Module

- ✤ CMake comes with a standard module *ExternalProject* that creates custom targets to drive download, update/patch, configure, build, install and test steps of an external package
	- ✤ Fairly easy to add additional custom steps such as the creation of source and binary tarfiles, installation of logfiles, etc.
	- ✤ **Implemented a wrapper of** *ExternalProject\_Add***() to to inject all these extra features**
- ✤ CMake generates a Makefile (Ninja file) that at the end drives all the build process
	- ✤ *make -jN* works like a dream!

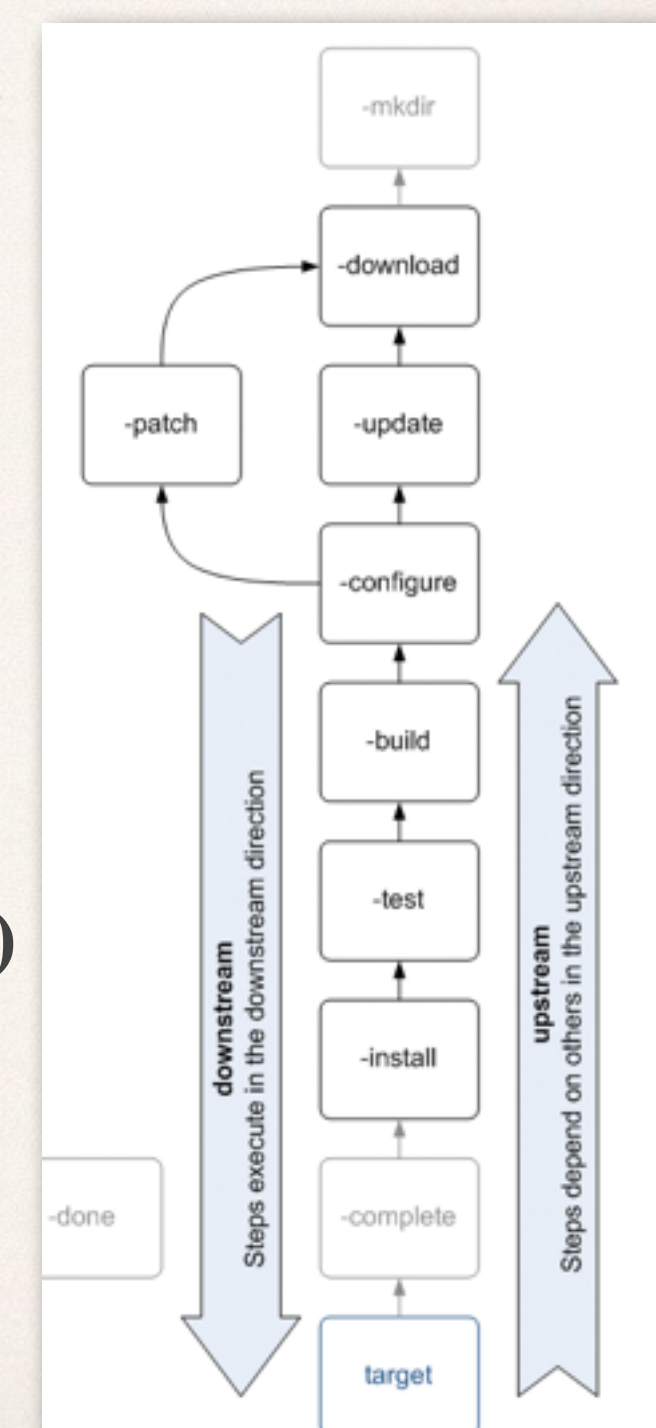

# Example

 $#---agile-$ 

- ✤ Few lines are sufficient to describe the steps required for a given package
	- ✤ Dependencies to other packages are explicit
	- ✤ Variables such as \${XXX\_home} point to the installation of package XXX

```
http://www.hepforge.org/archive/agile/AGILe-${agile_native_version}.tar.bz2
LCGPackage_Add( 
--with-legtag=\frac{[(CG_p1aftom]{}}{1+(CG_p1aftom)}PYTHON=${Python_home}/bin/python
LD_LIBRARY_PATH=${Python_home}/lib:$ENV{LD_LIBRARY_PATH}
enable-allpluging-allpluging-allpluging-allpluging-allpluging-allpluging-allpluging-allpluging-allpluging-allpluging-allpluging-allpluging-allpluging-allpluging-allpluging-allpluging-allpluging-allpluging-allpluging-allplu
) 
LCGPackage_Add( 
   agile 
   CONFIGURE_COMMAND ./configure --prefix=<INSTALL_DIR> 
                                      --with-hepmc=${HepMC_home} 
                                     --with-boost-incpath=${Boost_home_include} 
   BUILD_COMMAND make all LD_LIBRARY_PATH=${Python_home}/lib:$ENV{LD_LIBRARY_PATH} 
   INSTALL_COMMAND make install 
                      LD_LIBRARY_PATH=${Python_home}/lib:$ENV{LD_LIBRARY_PATH} 
  BUILD IN SOURCE 1
   DEPENDS HepMC Boost Python swig 
)
```
# Package Dependencies

- ✤ From the dependencies we can generate dependency graphs
	- Useful for documentation
	- ✤ Full package dependency versions for binary compatibility (hash number generation)

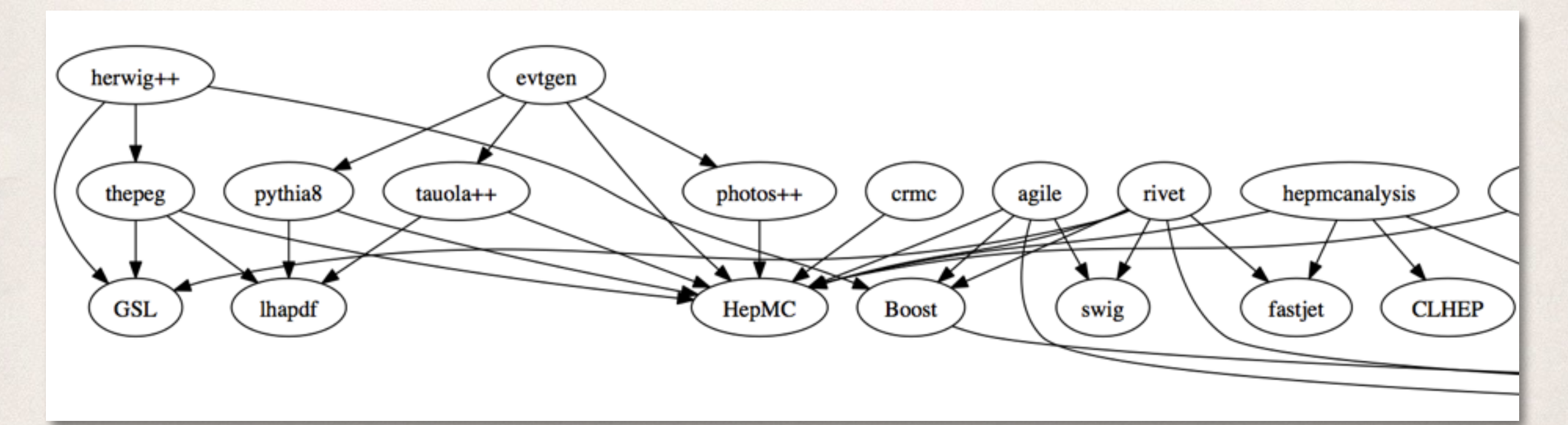

# Defining the Configuration

### ✤ A single file lists all the packages and their required versions

# Application Area Projects LCG AA project(COOL COOL 2 8 17) LCG\_AA\_project(CORAL CORAL\_2\_3\_26) LCG\_AA\_project(RELAX RELAX\_1\_3\_0k) LCG AA project(ROOT  $5.34.05$ ) LCG\_AA\_project(LCGCMT LCGCMT\_\${heptools\_version})

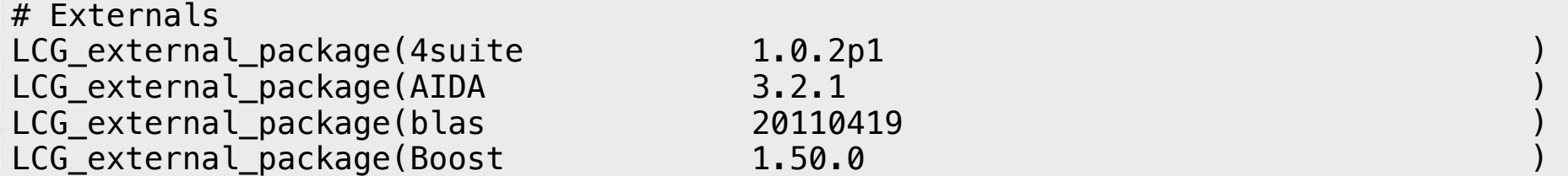

...

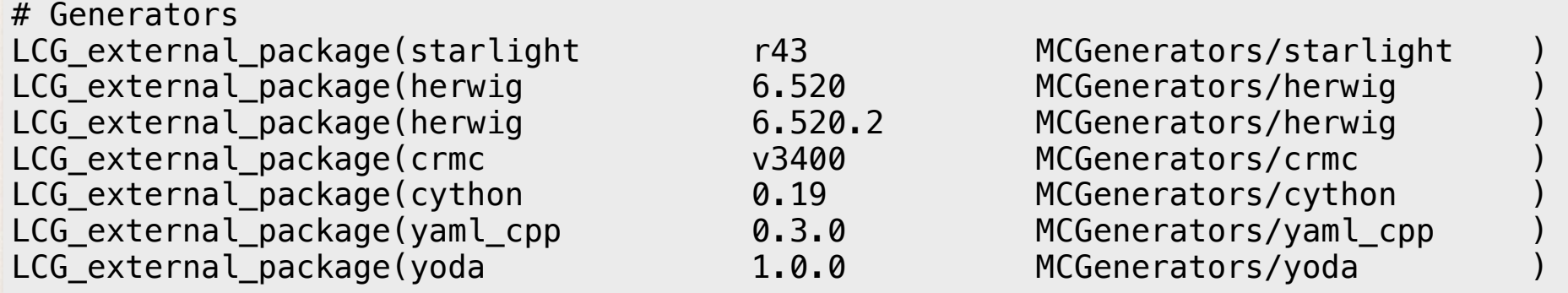

# Build instructions are fairly simple

- get or setup **cmake**
- checkout **lcgcmake** package from SVN
- setup C/C++/Fortran compilers
- create workspace area
- configure with **cmake**
- build with **make**
- 1. On Ixplus set PATH to use one of latest CMake versions (default is 2.6) export PATH=/afs/cern.ch/sw/lcg/external/CMake/2.8.9/Linuxi386/bin:\${PATH}
- 2. Checkout the Icgcmake package from Icgsoft SVN repository svn co svn+ssh://svn.cern.ch/reps/lcgsoft/trunk/lcgcmake
- 3. Create a workspace area in which to perform the builds mkdir lcgcmake-build cd lcgcmake-build
- 4. You may need at this moment to define the compiler to use if different from the native compiler

source /afs/cern.ch/sw/lcg/external/gcc/version/platform/setup.(c)sh

- 5. Configure the build of all externals with cmake cmake -DCMAKE\_INSTALL\_PREFIX=../lcgcmake-install ../lcgcmake
- 6. In order to build against the existing external repository use the option -DLCG\_INSTALL\_PREFIX=/afs/cern.ch/sw/lcg/external to tell the system to look for packages in the LCG area.
- 7. Build and install all external packages  $make -j$
- 8. Or to build a single external package make -j <package> (use make helpto see the list of all available packages)
- 9. You may need to restart de build of a package from beginning in case of obscure errors. The best is to clean a specific package

make clean-<package>

<http://ph-dep-sft.web.cern.ch/document/using-lcgcmake>

## Conditional Declarations

- ✤ Often we need to change the build instructions depending on the platform, version, etc.
	- ✤ Introduced 'embedded conditional declarations'
- ✤ The example of ROOT is probably the most complicated one

#### LCGPackage\_Add(

 $)$ 

```
 ROOT 
     IF <VERSION> MATCHES "^v.*-patches|HEAD" THEN 
       GIT_REPOSITORY http://root.cern.ch/git/root.git GIT_TAG <VERSION> 
       UPDATE_COMMAND <VOID> 
     ELSE 
       URL ftp://root.cern.ch/root/root_v${ROOT_author_version}.source.tar.gz 
     ENDIF 
     CMAKE_CACHE_ARGS -DCMAKE_PREFIX_PATH:STRING=${Python_home} ${Davix_home} 
                       ${fftw_home} ${mysql_home} ${xrootd_home} ${graphviz_home}
                       ${GSL_home} ${Qt_home} ${CASTOR_home} ${dcap_home} 
     CMAKE_ARGS -DCMAKE_BUILD_TYPE=${CMAKE_BUILD_TYPE} 
                 -DCMAKE_INSTALL_PREFIX=<INSTALL_DIR> 
                 -Dpython=ON 
                 -Dbuiltin_pcre=ON 
                 -Dcintex=ON 
                 IF DEFINED Davix_native_version THEN 
                   -Ddavix=ON 
                 ENDIF 
                -Dqdm = ON
                 -Dgsl_shared=ON 
                -Dkrb5=ON -Dgenvector=ON 
                 IF <VERSION> MATCHES "^v6-|^6[.]" THEN 
                  -Dvc=ON ENDIF 
 ... 
                 IF LCG_CPP11 THEN 
                    -Dcxx11=0N
                 ENDIF 
                 IF LCG_TARGET MATCHES x86_64-slc THEN 
                     -Dcastor=ON 
                     -Ddcache=ON 
                     -Dgfal=ON -DGFAL_DIR=${gfal_home} 
                                -DSRM_IFCE_DIR=${srm_ifce_home} 
                 ENDIF 
                 IF LCG_TARGET MATCHES slc THEN 
                     -Doracle=ON -DORACLE_HOME=${oracle_home} 
                     -Dqt=ON 
                 ENDIF 
   DEPENDS Python fftw graphviz GSL mysql xrootd 
             IF DEFINED Davix_native_version THEN 
                 Davix 
             ENDIF 
             IF LCG_TARGET MATCHES x86_64-slc THEN 
                  CASTOR dcap gfal srm_ifce 
             ENDIF 
             IF LCG_TARGET MATCHES slc THEN 
                  oracle Qt 
             ENDIF
```
## Incremental Builds

- ✤ Package binaries are installed in:
	- ✤ <prefix>/<package>/<version>\_<hash>/<platform\_tag>/…
		- ✤ The <platform\_tag> is a combination of processor architecture, os version, compiler version and build type (e.g. x86\_64-slc6-gcc48-dbg, aarch64 ubuntu14-gcc49-opt )
		- ✤ The <hash> value is calculated taking into account the full list of package dependencies and their versions
- ✤ When building a package, the user can tell the system to take existing builds from a given <prefix>
	- ✤ The match will take into account <version>\_<hash>/ <platform\_tag>
	- ✤ The actual 'target' build will consists of creating a soft-link to the existing installation

## Runtime Environment

- ✤ During the build, files for providing the runtime environment setting will be generated
	- ✤ By default, /lib[64] will go to LD\_LIBRARY\_PATH, /bin will go to PATH, etc.
	- ✤ **<package>-env.sh** is generated for each package, which executes similar scripts for the dependent packages
	- ✤ This is an area that will be improved in the next few weeks with custom variables

# Nightly Integration

- ✤ The full software stack can be built regularly on several configurations and all supported platforms/buildtypes and tests run
- ✤ Easy integration with Jenkins (scheduler) and CDash (dashboard)

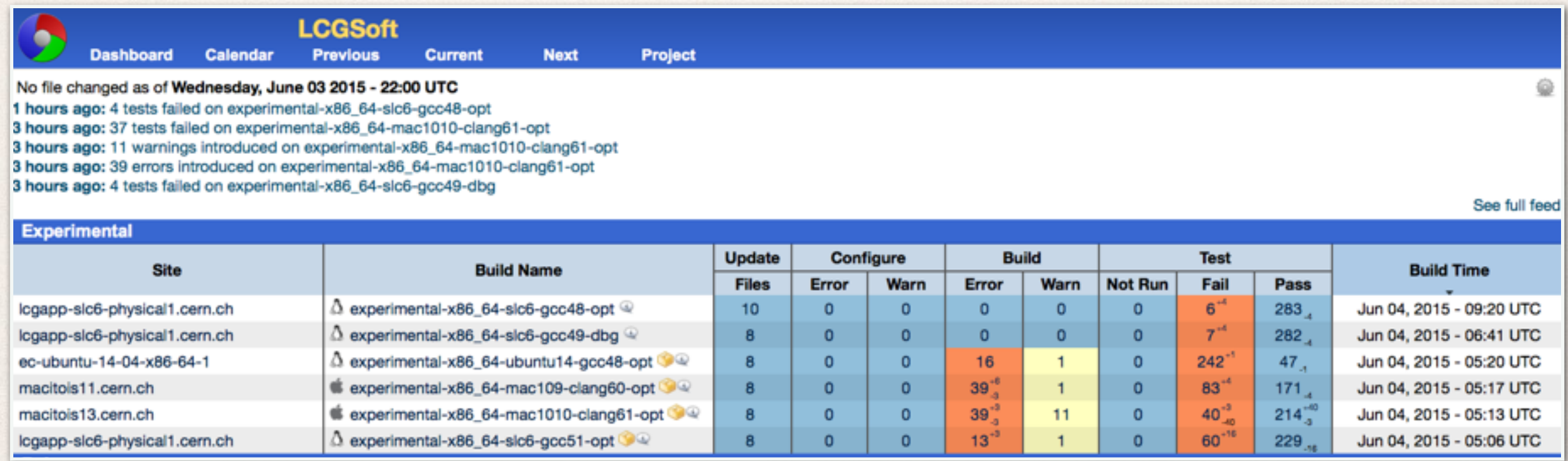

# Comparing with Worch

### **Worch Overview**

- Worch  $=$  Waf  $+$  Orchestration:
	- Software suite builder used to build large suites of software composed of many packages from all different sources.
	- configuration manager using a simple declarative language in order to precisely and concisely assert all build parameters.
	- ► workflow manager using Waf to run interdependent tasks in parallel
	- ▶ software build features "batteries included" for exercising many common package-level build methods
	- bootstrap aggregation packaged using Python's setuputils with Þ support for developing domain-specific extensions to easily create the build environment.
	- policy-free leaving issues such as installation layout, target package formats, suite content, build parameters up to the end user.

Yes, the same

Very similar, declarative and short, specially for 'standard' packages

Yes, as good as make -j (ninja)

*ExternalProject* comes with their batteries

Bootstrap very simple requirements: cmake, svn/git, make

Policies encoded in CMake code easy to change :-)

# Comparing with Homebrew

### Why (Not) Homebrew?

- . Works out the box on Mac and Linux
- Extremely easy to use and add new packages
- Good support for build variants and C++ Standards
- Only provides a single rolling release
- Doesn't directly support git tags or rollback on versions
- Binary packages not completely relocatable(\*)

Yes, and also Windows?

Similar or perhaps even simpler

Yes, using CMAKE\_BUILD\_TYPE and CXX/C global flags

Many many concurrent releases are supported

Yes

Yes

## Conclusions

- ✤ Very simple setup and instructions, adding a new package is really trivial
	- ✤ ~ 13 <LOC>/package (including comments and blank lines)
- ✤ Many concurrent configurations, many platforms supported
- ✤ Very easy customizable
	- ✤ New build steps (e.g. installation of log files, RPM creation, etc.) can be added very easily and applicable to all 150 packages
	- ✤ All customizations and policies in ~800 lines of CMake code
- ✤ Results are relocatable, and be installed in several ways appreciate to the users